**MANHDUNG GROUP**

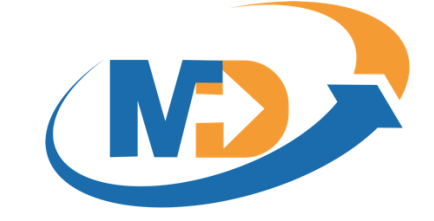

## HƯỚNG DẪN SỬ DỤNG **HỆ THỐNG MD E-LEARNING**

# **DÀNH CHO HỌC VIÊN-THI TRỰC TUYẾN**

\_\_\_\_\_\_\_\_\_\_\_\_\_\_\_\_\_\_\_\_\_\_\_\_\_\_\_\_\_\_\_\_\_\_\_\_\_\_\_\_\_\_\_\_\_\_\_\_\_\_\_\_\_\_\_\_\_\_\_\_\_\_\_\_\_\_\_\_\_\_\_\_\_\_\_\_\_\_

#### **Manh Dung Group**

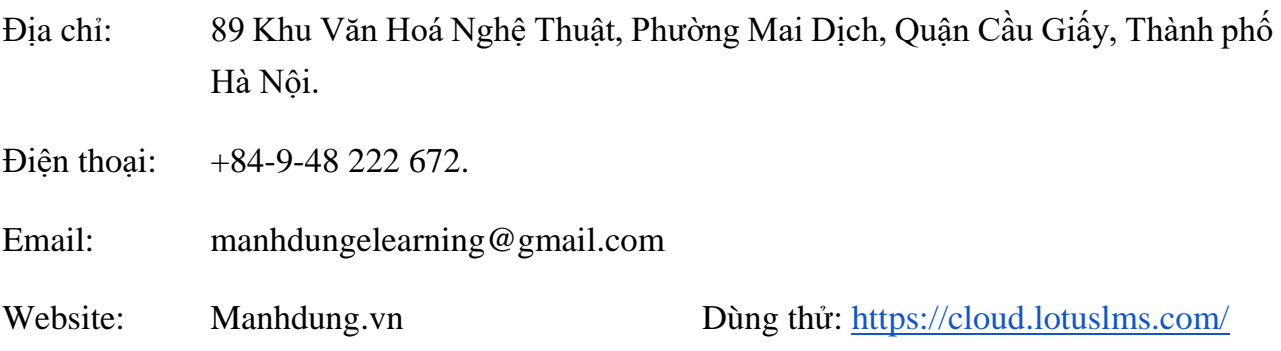

## MỤC LỤC

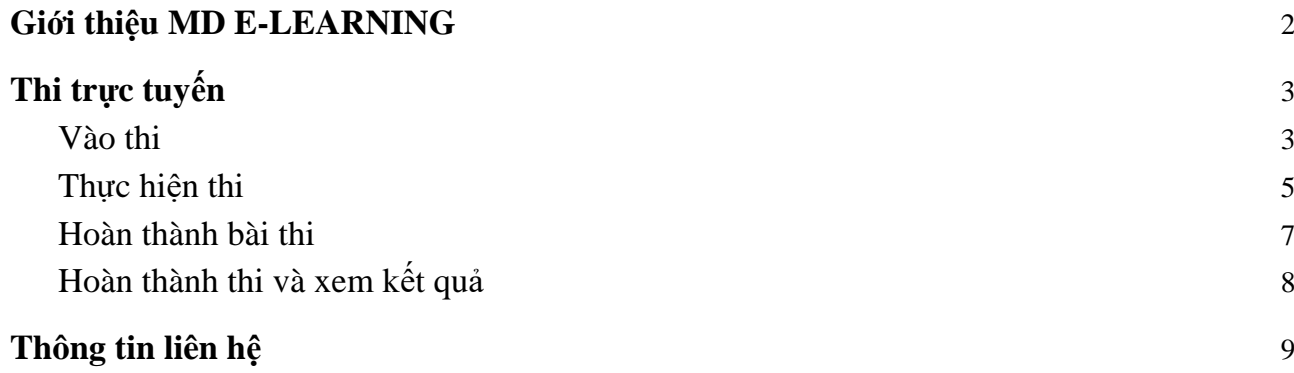

## <span id="page-2-0"></span>**1.**Giới thiệu MD E-LEARNING

MD E-LEARNING là một hệ thống LMS (Learning Management System) được sử dụng để dạy và học trực tuyến cho Doanh nghiệp, Trường học và Tổ chức giáo dục. Được đầu tư kỹ lưỡng về thiết kế giao diện và trải nghiệm người dùng, LotusLMS mang lại những lợi ích lớn như tăng động lực học của học viên, giảng viên dễ dàng tạo và quản lý các khóa học cũng như tiến trình học của các học viên.

MD E-LEARNING cung cấp một giải pháp hoàn thiện cho tất cả hoạt động đào tạo trực tuyến, có thể thay thế hoàn toàn đào tạo offline truyền thống, mang lại hiệu quả cao về chất lượng đào tạo và giảm chi phí đầu tư.

MD E-LEARNING được xây dựng và cung cấp bởi MANHDUNG GROUP, được biết đến như là một trong những công ty đi đầu trong lĩnh vực xây dựng và cung cấp các hệ thống đào tạo trực tuyến tại Việt Nam. Ngoài MD E-LEARNING, MANHDUNG GROUP còn cung cấp các sản phẩm trong lĩnh vực giáo dục như:

- $\blacksquare$  MDTesting Hệ thống thi trực tuyến
- MDSIS Hệ thống quản lý đào tạo
- Xpeak Học tiếng Anh giao tiếp
- Hocvet Học từ vựng tiếng Anh
- $MDContent$  Dịch vụ tư vấn và xây dựng bài giảng e-learning

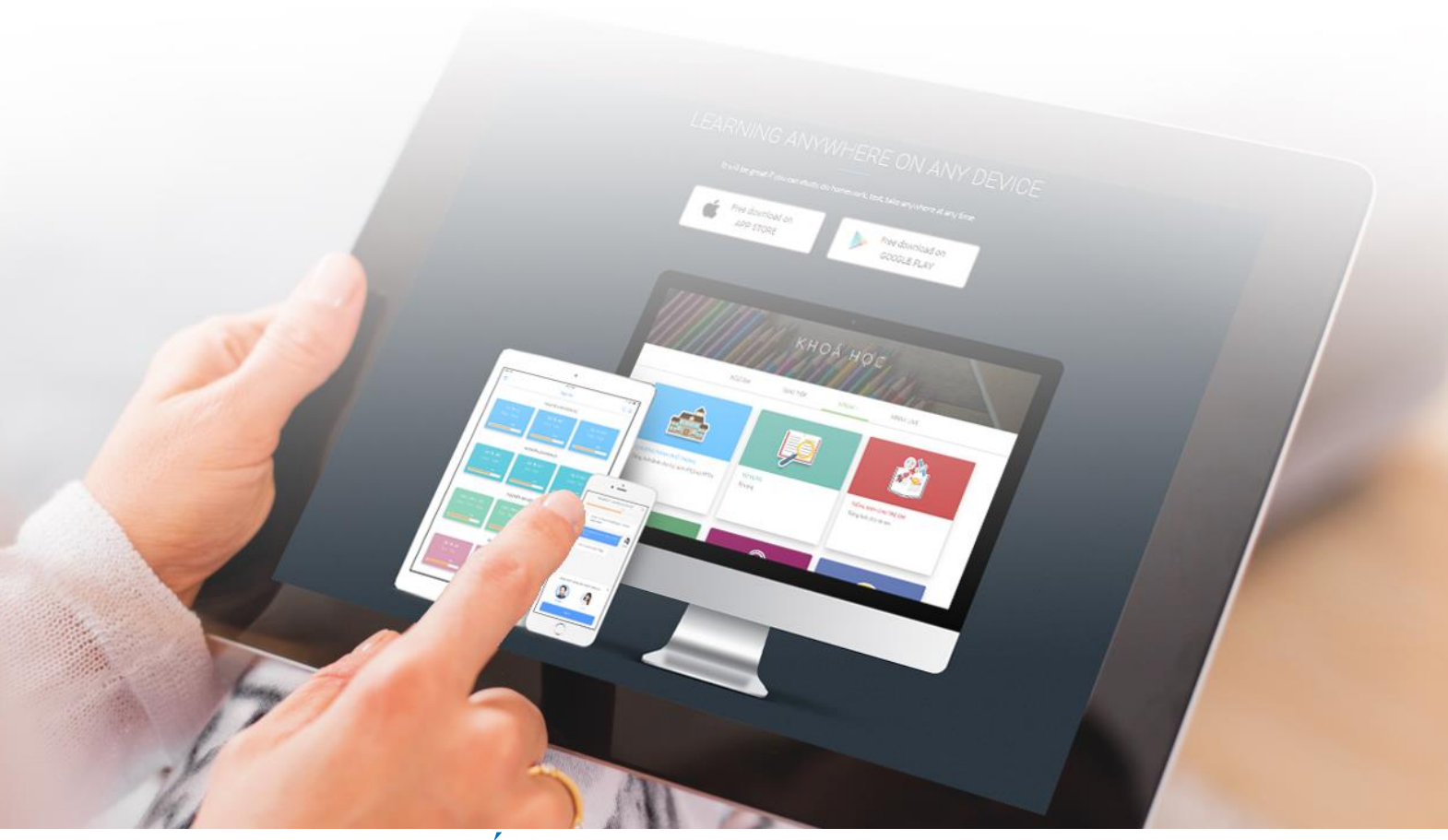

### <span id="page-3-0"></span>**1.** Thi trực tuyến

### <span id="page-3-1"></span>Vào thi

Sau khi bạn được quản trị viên thêm vào cuộc thi, tại màn hình "Góc học tập", trên thanh menu "Cuộc thi sắp diễn ra" sẽ hiển thị đường link vào cuộc thi:

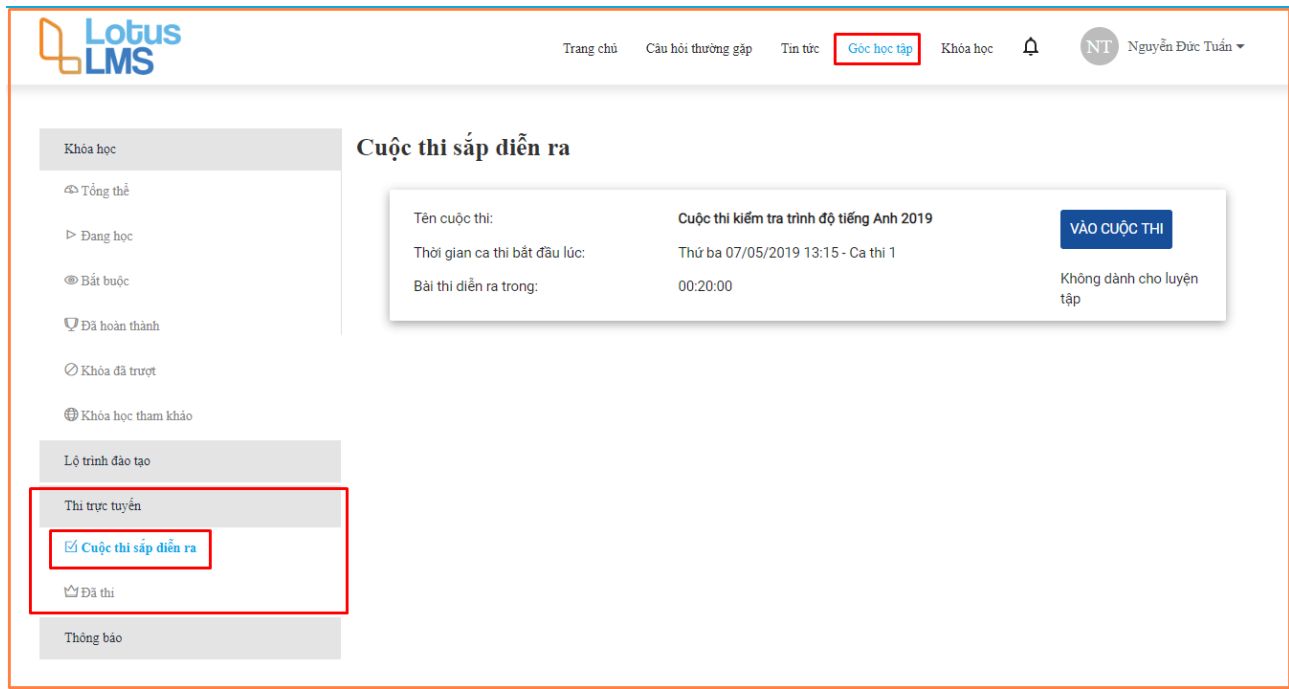

#### Thông tin cuộc thi bao gồm

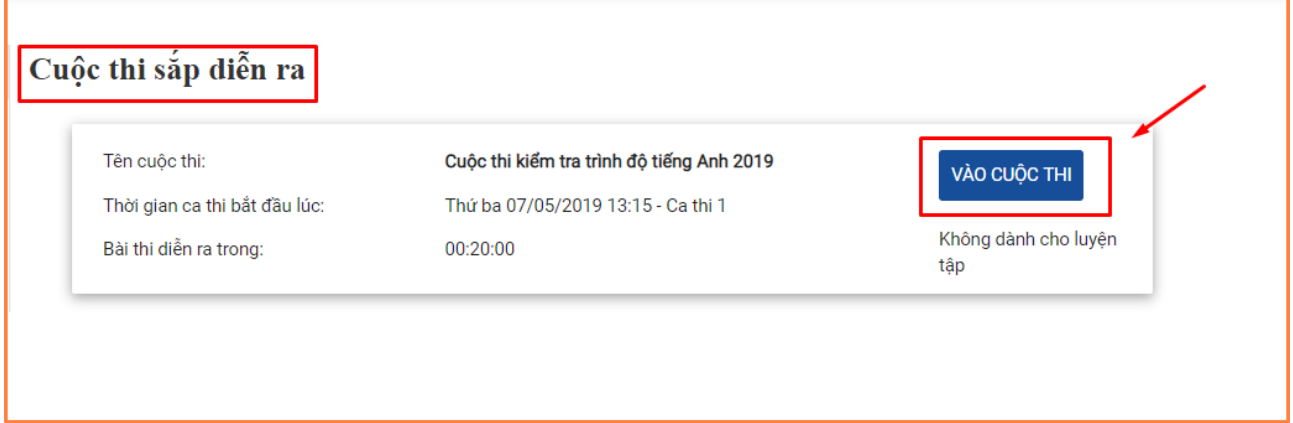

- Tên cuộc thi: Tên của cuộc thi bạn được gán
- Thời gian ca thi: Thời gian, ngày thi
- Thời gian làm bài

Bạn click vào "Vào cuộc thi" để vào link cuộc thi và được điều hướng sang màn hình chờ thi như sau

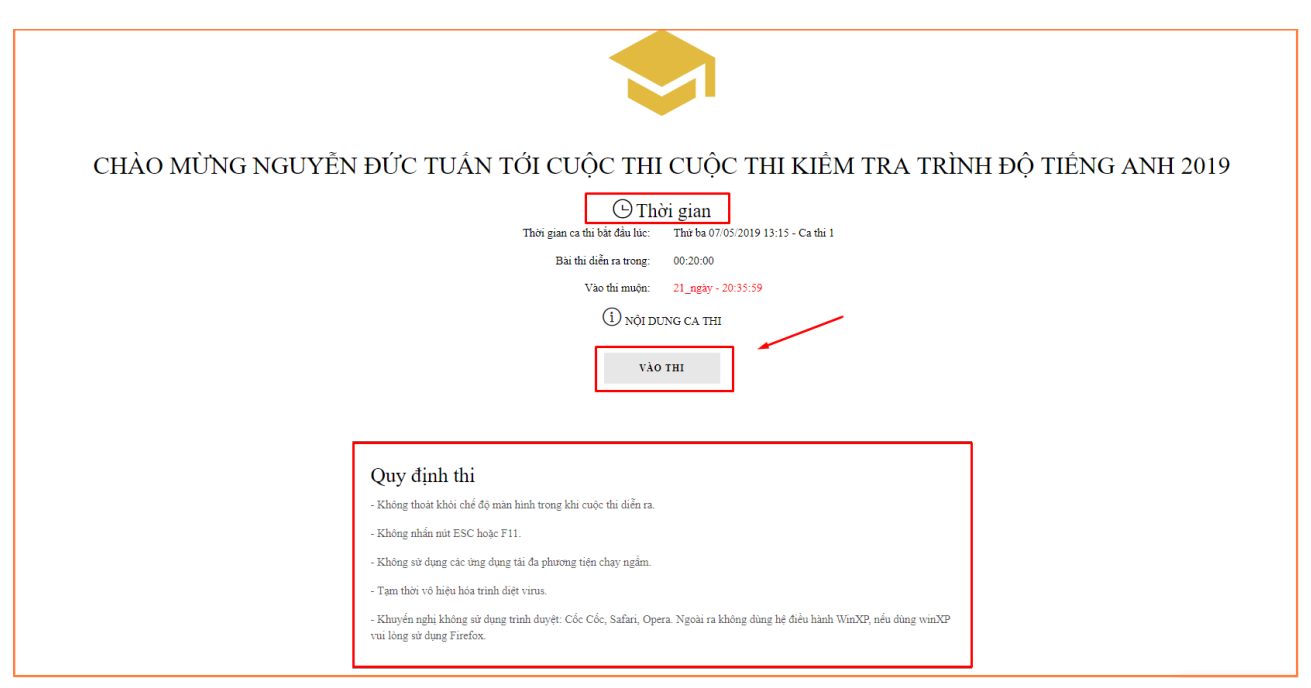

Trong màn hình này có các thông tin sau

- 1. Tên cuộc thi
- 2. Thời gian bắt đầu thi. Thời gian này sẽ được đếm ngược.
- 3. Thông tin thời gian muộn khi vào thi. Nếu bạn đăng nhập quá muộn so với thời gian được phép vào muộn, bạn sẽ không được vào thi trong ca thi này.
- 4. Quy định thi: các quy định cần thực hiện để việc thi được diễn ra suôn sẻ.
- 5. Nút "Vào thi"

#### <span id="page-5-0"></span>Thực hiện thi

Tổng quan màn hình thi như sau

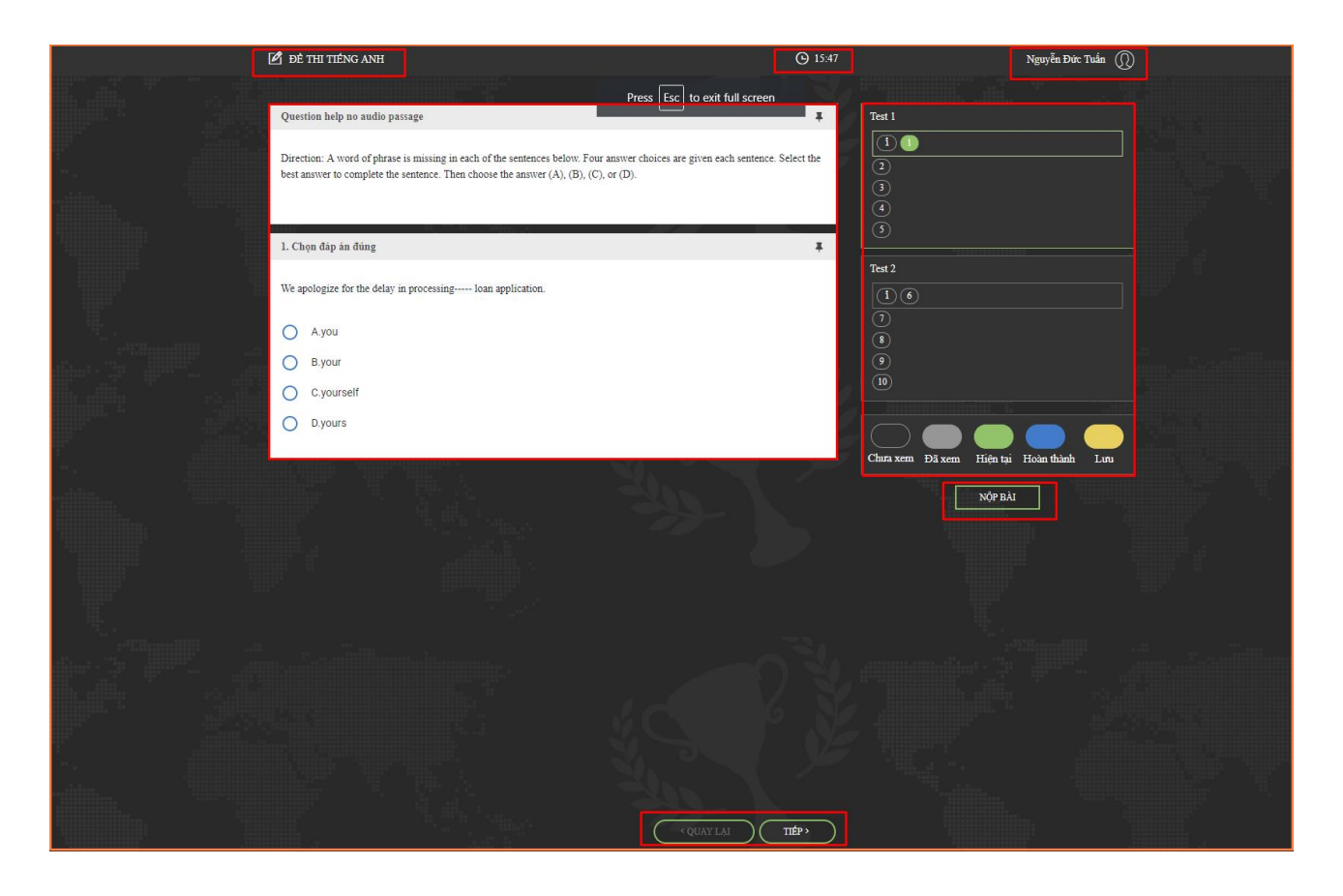

Các thông tin trên màn hình thi bao gồm:

- Trên cùng màn hình thi: Tên bộ đề thi, Thời gian thi đếm ngược và Thông tin thí sinh
- Trung tâm màn hình: các câu hỏi trong đề thi
- Bên phải màn hình: Bản đồ các câu hỏi
- Phía dưới bên phải màn hình: Chú thích các trang thái làm bài Chưa xem: thí sinh chưa xem câu này Đã xem: thí sinh đã xem nội dung câu hỏi nhưng chưa làm Hiện tại: câu hỏi đang được xem Hoàn thành: câu hỏi đã có đáp án Lưu lại: các câu hỏi được thí sinh đánh dấu để xem lại sau

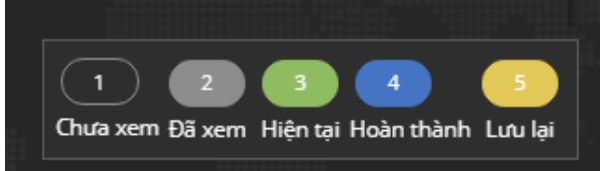

- Phía bên phải cuối cùng: Nút nộp bài
- Phía dưới cùng: Bảng điều khiển để tiến đến phần thi tiếp theo, hoặc quay lại phần thi trước đó

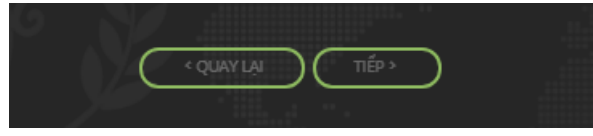

#### <span id="page-7-0"></span>Hoàn thành bài thi

Khi thí sinh click vào nút "Nộp bài", hệ thống sẽ hỏi lại một lần nữa đề phòng Thí sinh bấm nhầm, là có chắc chắn muốn nộp bài hay không.

- Click vào nút "Trở lại", thí sinh sẽ quay về màn hình làm bài thi.
- Click vào nút "Kết thúc", hệ thống sẽ nộp bài và thí sinh sẽ được chuyển về màn hình kết thúc thi.

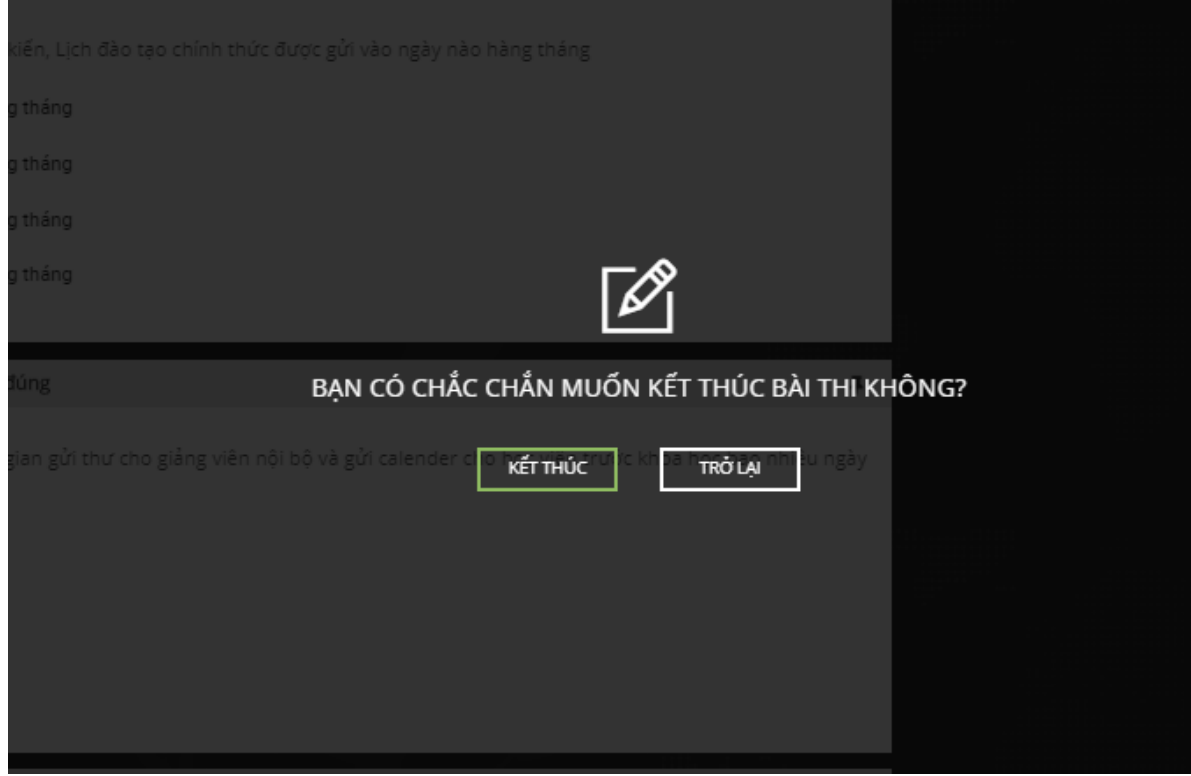

Màn hình sau khi click "Kết thúc" như sau:

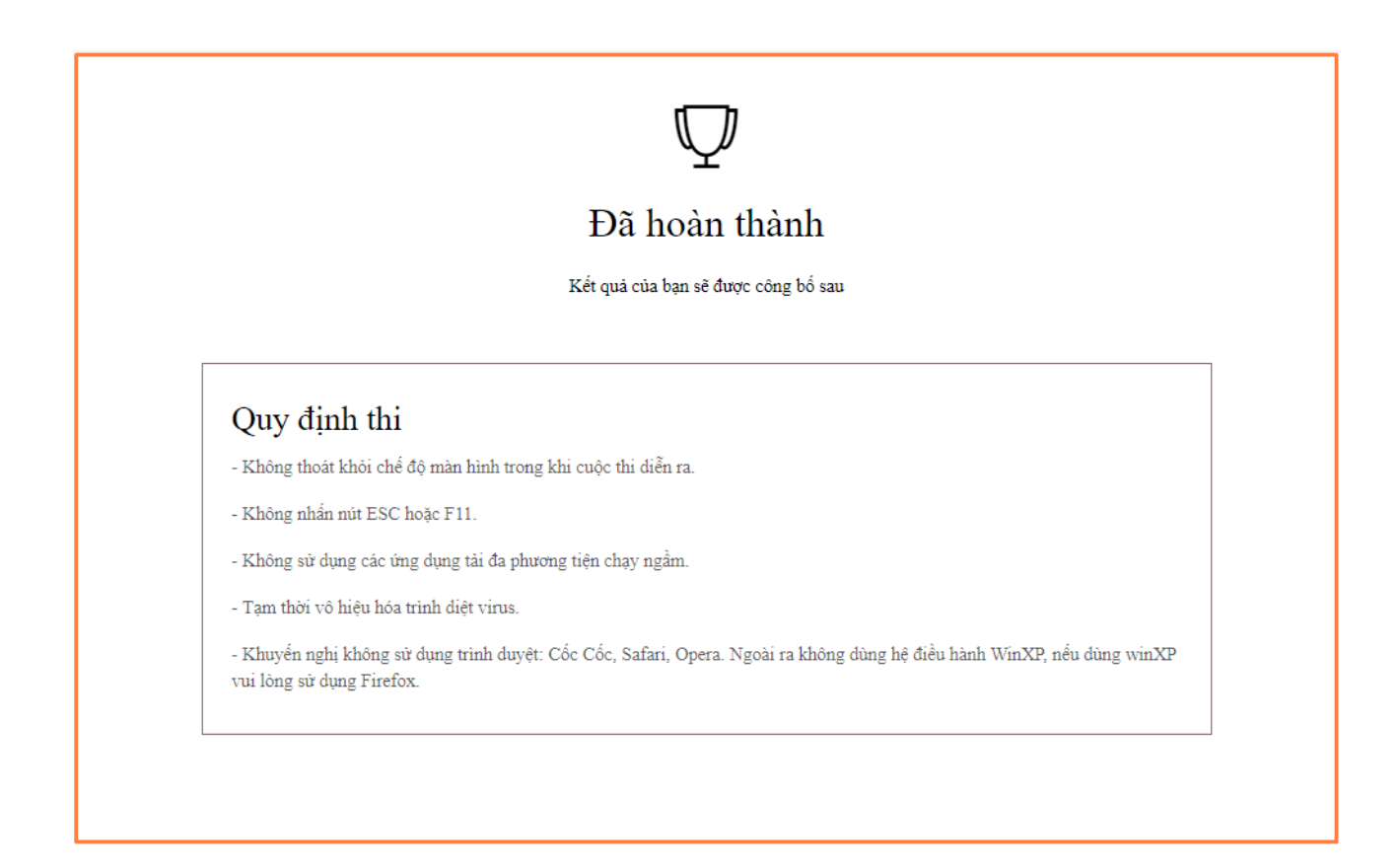

- Tại màn hình hoàn thành thi, thí sinh sẽ được thông báo đã hoàn thành bài thi
- Tùy thuộc vào việc quy định điểm thi có ngay sau khi nộp bài hoặc công bố sau, tại màn hình này, kết quả thi sẽ hiển thị ngay hoặc thông báo công bố sau

### <span id="page-8-0"></span>Hoàn thành thi và xem kết quả

Thí sinh có thể truy cập "Góc học tập" => "Đã thi" để xem kết quả các Cuộc thi mà mình đã tham gia và kết quả của các cuộc thi đó nếu đã được công bố điểm

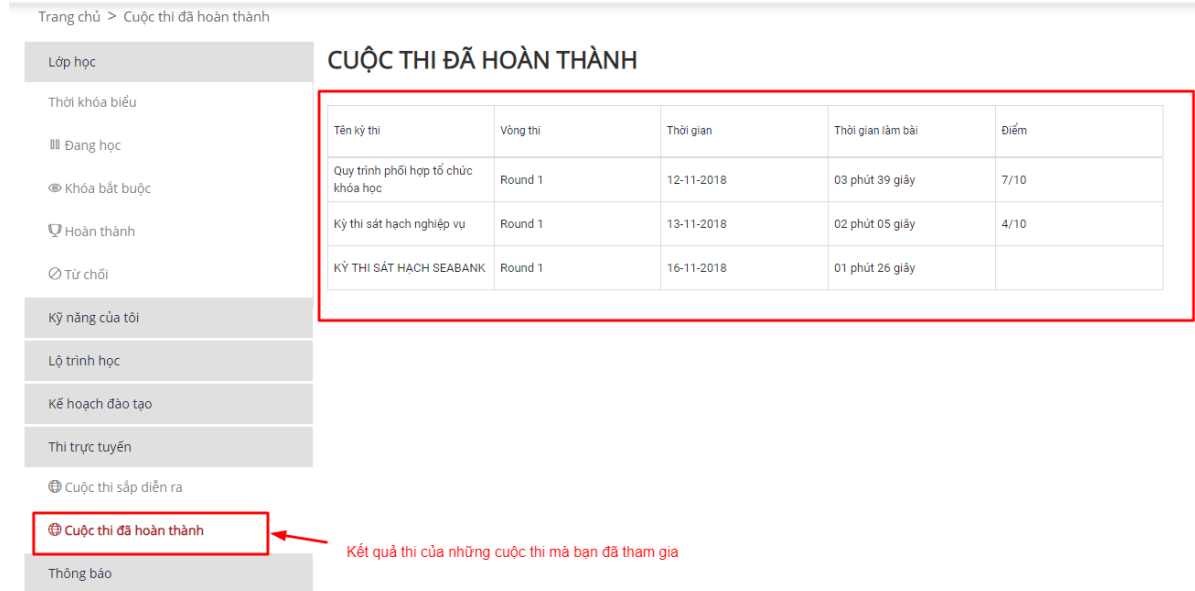

### <span id="page-9-0"></span>**2.** Thông tin liên hệ

Chúng tôi luôn luôn lắng nghe những ý kiến góp ý từ Quý Khách hàng, hãy liên hệ với chúng tôi theo những thông tin sau:

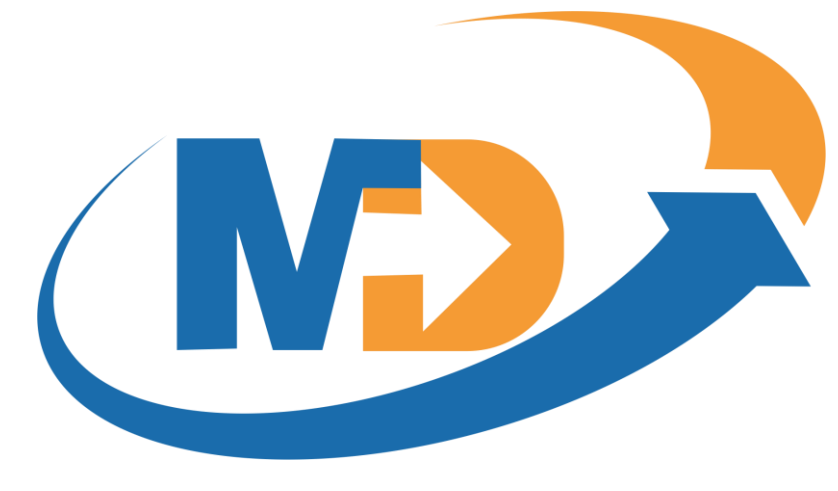

- 
- **Website:** https://manhdung.vn

- **Điện thoại:** (+84)-9-48 222 672 **Email:** manhdungelearning@gmail.com

Trân trọng cảm Quý Khách hàng đã quan tâm đến sản phẩm/dịch vụ của MD E-LEARNING. Chúng tôi cam kết mang đến cho Quý khách hàng sản phẩm/dịch vụ với chất lượng tốt nhất!

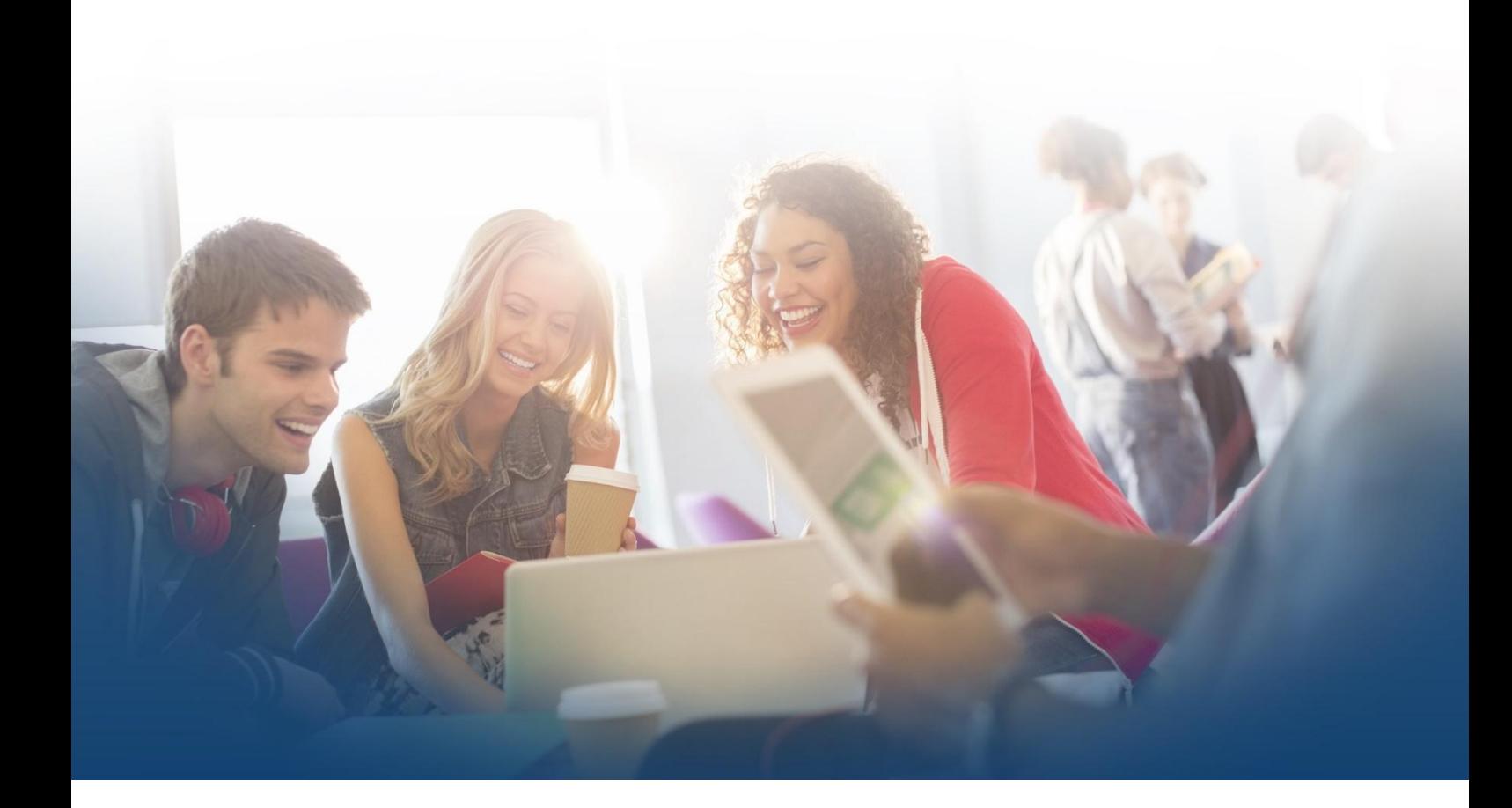